# **Docx Utils**

*Release 0.2.0*

**Jul 15, 2020**

# **Contents**

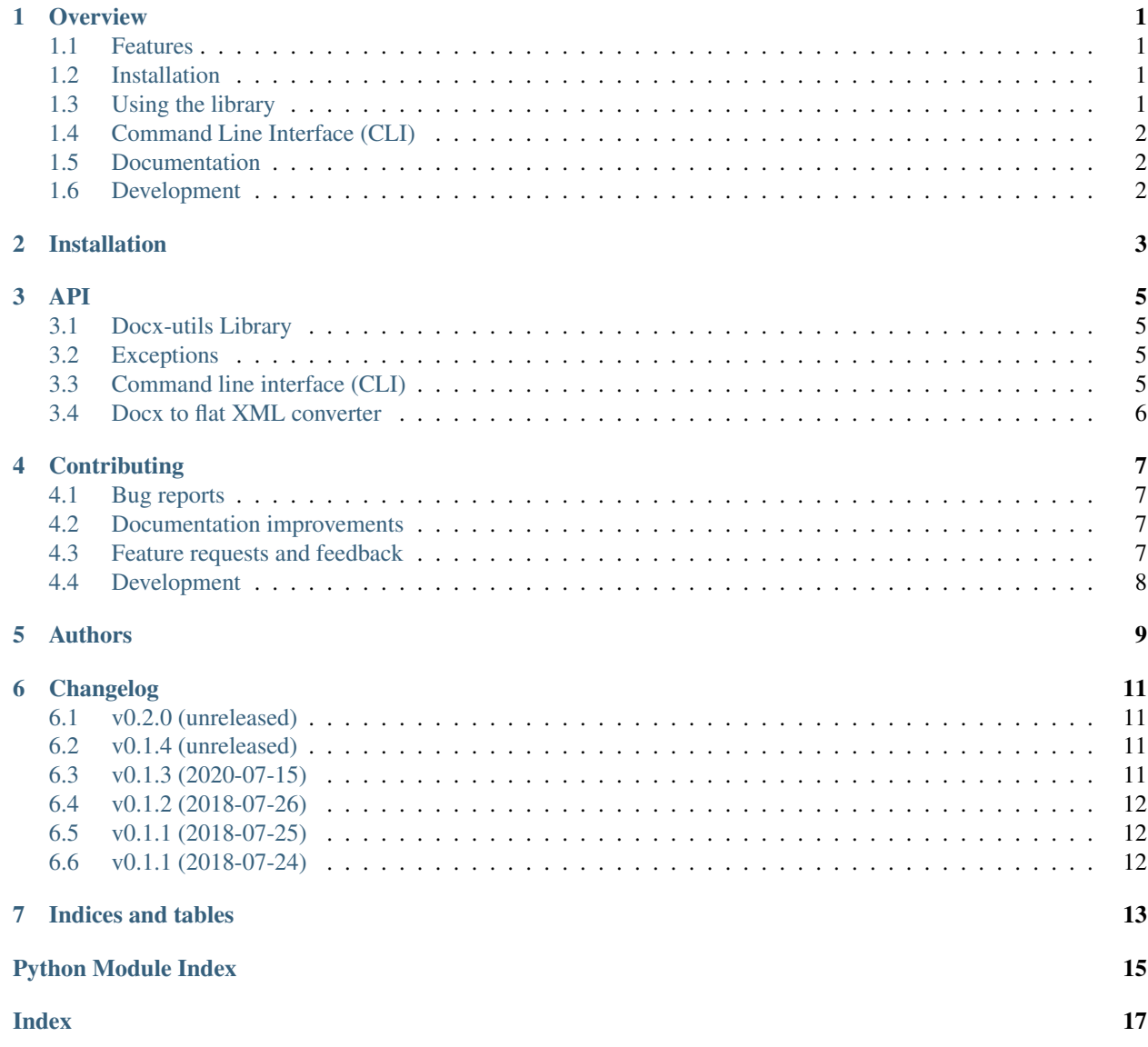

# CHAPTER<sup>1</sup>

## **Overview**

<span id="page-4-0"></span>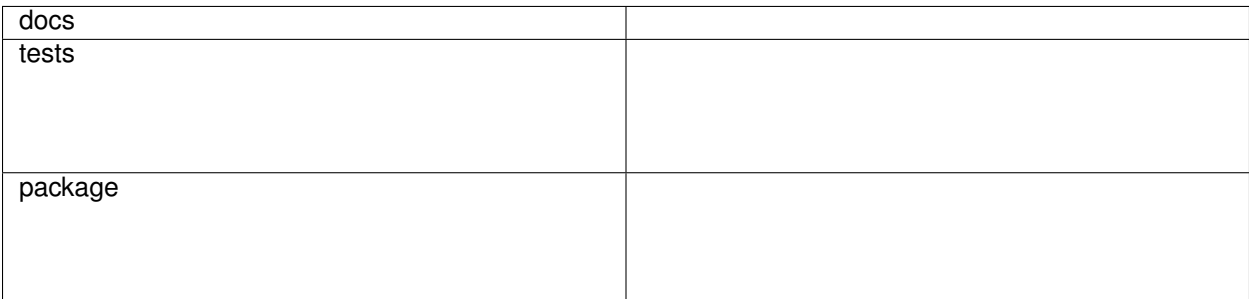

Creation and manipulation of Open XML documents (mainly docx).

• Free software: MIT license

### <span id="page-4-1"></span>**1.1 Features**

This library allow you to:

• Convert Open XML documents into flat OPC format.

## <span id="page-4-2"></span>**1.2 Installation**

pip install docx**-**utils

### <span id="page-4-3"></span>**1.3 Using the library**

Using the library to convert an Open XML document into flat OPC format:

```
>>> from docx_utils.flatten import opc_to_flat_opc
>>> opc_to_flat_opc("sample.docx", "sample.xml")
```
# <span id="page-5-0"></span>**1.4 Command Line Interface (CLI)**

Printing the online help:

```
$ docx_utils --help
Usage: docx_utils [OPTIONS] COMMAND [ARGS]...
 Docx utilities
Options:
 --version Show the version and exit.
  --help Show this message and exit.
Commands:
  flatten Convert an Open XML document into flat OPC format.
```
Converting an Open XML document into flat OPC format:

```
$ docx_utils flatten sample.docx sample.xml
Converting 'sample.docx' to flat XML...
Conversion done: 'sample.xml'.
```
# <span id="page-5-1"></span>**1.5 Documentation**

<https://docx-utils.readthedocs.io/en/latest/>

# <span id="page-5-2"></span>**1.6 Development**

To run the all tests run:

tox

Note, to combine the coverage data from all the tox environments run:

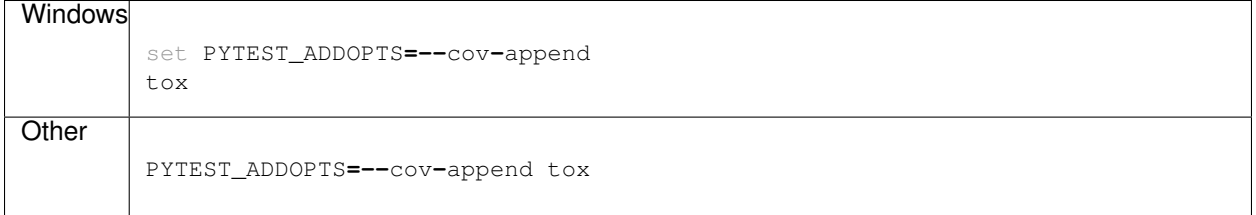

## Installation

<span id="page-6-0"></span>At the command line:

pip install docx**-**utils

To use this library in your application, add the dependency in the setup.py:

```
setup(
   name="my_app",
   version="1.0.3",
    install_requires=[
        'docx-utils',
        ...
    ],
    ...
)
```
Don't forget to update your virtualenv:

pip install **-**e **.**

The docx\_utils library should be available, check it with:

docx\_utils **--**version

### API

<span id="page-8-9"></span><span id="page-8-6"></span><span id="page-8-0"></span>This part of the documentation covers all the interfaces of the Docx Utils Library.

## <span id="page-8-1"></span>**3.1 Docx-utils Library**

This library allow you to:

<span id="page-8-5"></span>• Convert Open XML document to flat OPC format.

### <span id="page-8-2"></span>**3.2 Exceptions**

Exception hierarchy for the docx-utils package.

```
exception docx_utils.exceptions.DocxUtilsException
    Base exception of the docx-utils package.
```
<span id="page-8-4"></span>**exception** docx\_utils.exceptions.**UnknownContentTypeError**(*opc\_path*, *uri*) Exception raised during Microsoft Office document parsing when a part can't be resolved.

```
fmt = "Cannot parse the Microsoft Office document '{opc_path}': the content-type of t
opc_path
uri
```
### <span id="page-8-7"></span><span id="page-8-3"></span>**3.3 Command line interface (CLI)**

#### **3.3.1 Overview**

<span id="page-8-8"></span>This module defines the main command line interface (CLI).

### <span id="page-9-2"></span><span id="page-9-0"></span>**3.4 Docx to flat XML converter**

This converter is inspired from Eric White's article: [Transforming Open XML Documents to Flat OPC Format.](https://blogs.msdn.microsoft.com/ericwhite/2008/09/29/transforming-open-xml-documents-to-flat-opc-format/)

This post describes the process of conversion of an Open XML (OPC) document into a Flat OPC document, and presents the C# function, OpcToFlat.

The function  $\text{opc\_to\_flat\_opc}($ ) is used to convert an Open XML document (.docx, .xlsx, .pptx) into a flat OPC format (.xml).

#### **class** docx\_utils.flatten.**ContentTypes**

ContentTypes contained in a "[Content\_Types].xml" file.

```
NS = {'ct': u'http://schemas.openxmlformats.org/package/2006/content-types'}
```

```
parse_xml_data(data)
```

```
resolve(part_name)
```
**class** docx\_utils.flatten.**PackagePart**(*uri*, *content\_type*, *data*)

#### **content\_type**

Alias for field number 1

#### **data**

Alias for field number 2

#### **uri**

Alias for field number 0

docx\_utils.flatten.**iter\_package**(*opc\_path*, *on\_error='ignore'*) Iterate a Open XML document and yield the package parts.

#### **Parameters**

- **opc\_path** (str) Microsoft Office document to read (.docx, .xlsx, .pptx)
- **on\_error**  $(str)$  control the way errors are handled when a part URI cannot be resolved:
	- 'ignore": ignore the part,
	- 'strict': raise an exception.

Returns Iterator which yield package parts

Raises **[UnknownContentTypeError](#page-8-4)** – if a part URI cannot be resolved.

<span id="page-9-1"></span>docx\_utils.flatten.**opc\_to\_flat\_opc**(*src\_path*, *dst\_path*, *on\_error='ignore'*) Convert an Open XML document into a flat OPC format.

#### **Parameters**

- **src\_path**  $(str)$  Microsoft Office document to convert (.docx, .xlsx, .pptx)
- **dst** path  $(str)$  Microsoft Office document converted into flat OPC format (.xml)
- **on\_error** (str) control the way errors are handled when a part URI cannot be resolved:
	- 'ignore": ignore the part,
	- 'strict': raise an exception.

# **Contributing**

<span id="page-10-0"></span>Contributions are welcome, and they are greatly appreciated! Every little bit helps, and credit will always be given.

## <span id="page-10-1"></span>**4.1 Bug reports**

When [reporting a bug](https://github.com/tantale/docx_utils/issues) please include:

- Your operating system name and version.
- Any details about your local setup that might be helpful in troubleshooting.
- Detailed steps to reproduce the bug.

### <span id="page-10-2"></span>**4.2 Documentation improvements**

Docx-Utils could always use more documentation, whether as part of the official Docx-Utils docs, in docstrings, or even on the web in blog posts, articles, and such.

### <span id="page-10-3"></span>**4.3 Feature requests and feedback**

The best way to send feedback is to file an issue at [https://github.com/tantale/docx\\_utils/issues.](https://github.com/tantale/docx_utils/issues)

If you are proposing a feature:

- Explain in detail how it would work.
- Keep the scope as narrow as possible, to make it easier to implement.
- Remember that this is a volunteer-driven project, and that code contributions are welcome :)

### <span id="page-11-0"></span>**4.4 Development**

To set up *docx\_utils* for local development:

- 1. Fork [docx\\_utils](https://github.com/tantale/docx_utils) (look for the "Fork" button).
- 2. Clone your fork locally:

git clone git@github**.**com:your\_name\_here**/**docx\_utils**.**git

3. Create a branch for local development:

```
git checkout -b feature/name-of-your-feature # or
git checkout -b fix/name-of-your-bugfix
```
Now you can make your changes locally.

4. When you're done making changes, run all the checks, doc builder and spell checker with [tox](https://tox.readthedocs.io/en/latest/install.html) one command:

tox

5. Commit your changes and push your branch to GitHub:

```
git add .
git commit -m "Your detailed description of your changes."
git push origin feature/name-of-your-feature # or
git push origin fix/name-of-your-bugfix
```
6. Submit a pull request through the GitHub website.

#### **4.4.1 Pull Request Guidelines**

If you need some code review or feedback while you're developing the code just make the pull request.

For merging, you should:

- [1](#page-11-1). Include passing tests  $(run \text{to} x)^1$ .
- 2. Update documentation when there's new API, functionality etc.
- 3. Add a note to CHANGELOG. rst about the changes.
- 4. Add yourself to AUTHORS.rst.

#### **4.4.2 Tips**

To run a subset of tests:

tox **-**e envname **--** pytest **-**k test\_myfeature

To run all the test environments in *parallel* (you need to pip install detox):

detox

It will be slower though. . .

<span id="page-11-1"></span><sup>&</sup>lt;sup>1</sup> If you don't have all the necessary python versions available locally you can rely on Travis - it will [run the tests](https://travis-ci.org/tantale/docx_utils/pull_requests) for each change you add in the pull request.

Authors

<span id="page-12-0"></span>• Laurent LAPORTE - <https://github.com/tantale>

## Changelog

<span id="page-14-0"></span>All notable changes to this project will be documented in this file.

The format is based on [Keep a Changelog](https://keepachangelog.com/en/1.0.0/) and this project adheres to [Semantic Versioning.](https://semver.org/spec/v2.0.0.html)

### <span id="page-14-1"></span>**6.1 v0.2.0 (unreleased)**

### <span id="page-14-2"></span>**6.2 v0.1.4 (unreleased)**

### <span id="page-14-3"></span>**6.3 v0.1.3 (2020-07-15)**

#### **6.3.1 Fixed**

- Correct the project's dependencies: Enum34 is only required for Python versions < 3.4.
- Add the [exceptions](#page-8-5) module: Exception hierarchy for the docx-utils package.
- Fix  $#1$ :
	- Add the *on\_error* option in the  $\overline{cpc}\text{ to }$  flat\_ $\overline{cpc}$  () function in order to ignore (or raise an exception) when a part URI cannot be resolved during the Microsoft Office document parsing.
	- Change the command line interface: add the  $--on-error$  option to handle parsing error.

#### **6.3.2 Other**

• Continuous Integration: add configurations for Python 3.7 and Python 3.8.

# <span id="page-15-0"></span>**6.4 v0.1.2 (2018-07-26)**

#### **6.4.1 Fixed**

- Drop support for PyPy: it seams that lxml is not available for this Python implementation.
- Drop support for Python 3.7: this Python version is not yet available on all platform. However, it is known to work on Ubuntu with the python-3.7-dev release.

### **6.4.2 Other**

• Use the pseudo-tags start-exclude/end-exclude in CHANGELOG.rst and README.rst to exclude text from the generated PKG-INFO during setup.

## <span id="page-15-1"></span>**6.5 v0.1.1 (2018-07-25)**

#### **6.5.1 Fixed**

• Fix wheel version on PyPi.

# <span id="page-15-2"></span>**6.6 v0.1.1 (2018-07-24)**

#### **6.6.1 Added**

• First release.

Indices and tables

- <span id="page-16-0"></span>• genindex
- modindex
- search

Python Module Index

# <span id="page-18-0"></span>d

docx\_utils, [5](#page-8-6) docx\_utils.cli, [5](#page-8-7) docx\_utils.exceptions, [5](#page-8-5) docx\_utils.flatten, [5](#page-8-8)

## Index

# <span id="page-20-0"></span>C

content\_type (*docx\_utils.flatten.PackagePart attribute*), [6](#page-9-2) ContentTypes (*class in docx\_utils.flatten*), [6](#page-9-2)

# D

data (*docx\_utils.flatten.PackagePart attribute*), [6](#page-9-2) docx\_utils (*module*), [5](#page-8-9) docx\_utils.cli (*module*), [5](#page-8-9) docx\_utils.exceptions (*module*), [5](#page-8-9) docx\_utils.flatten (*module*), [5](#page-8-9) DocxUtilsException, [5](#page-8-9)

# F

fmt (*docx\_utils.exceptions.UnknownContentTypeError attribute*), [5](#page-8-9)

# I

iter\_package() (*in module docx\_utils.flatten*), [6](#page-9-2)

# N

NS (*docx\_utils.flatten.ContentTypes attribute*), [6](#page-9-2)

# O

opc\_path (*docx\_utils.exceptions.UnknownContentTypeError attribute*), [5](#page-8-9) opc\_to\_flat\_opc() (*in module docx\_utils.flatten*), [6](#page-9-2)

# P

PackagePart (*class in docx\_utils.flatten*), [6](#page-9-2) parse\_xml\_data() (*docx\_utils.flatten.ContentTypes method*), [6](#page-9-2)

# R

resolve() (*docx\_utils.flatten.ContentTypes method*), [6](#page-9-2)

# U

UnknownContentTypeError, [5](#page-8-9)

uri (*docx\_utils.exceptions.UnknownContentTypeError attribute*), [5](#page-8-9) uri (*docx\_utils.flatten.PackagePart attribute*), [6](#page-9-2)